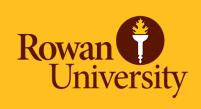

# Fiscal Year-End Update for Electronic Non-POs – FY 24

Presented by Accounts Payable Wednesday, June 17, 2024

# Agenda

- Incomplete Documents
- Backdating Transactions
  - When to Backdate a Transaction
  - Example of Backdating a Transaction
- After July 10th at noon
- Reminders
  - Proof of Payment Examples
- Checking the Status of a Non-PO
- Contact Information
- Questions

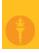

#### **Incomplete Documents**

Please ensure you are completing or deleting your incomplete documents ASAP.

Good morning

 Any incomplete documents that remain in Banner on Thursday, July 25<sup>th</sup> will be deleted from Banner in order for the fiscal year-end roll to be completed.

Sending a reminder to let you know that, as of this morning, you had a pending invoice/credit memo under your user ID.

The link attached is instructions provided by Accounts Payable to assist with completing or deleting incomplete/pending invoices.

 Example of the email received from Accounts Payable when you have an incomplete document:

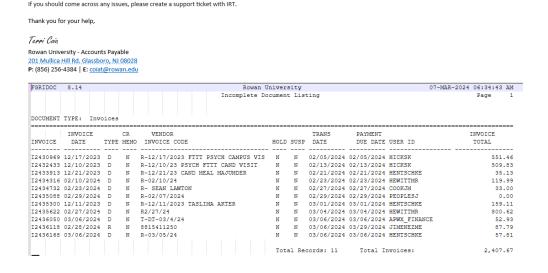

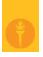

## **Backdating Transactions**

- <u>From July 1<sup>st</sup>-July 10<sup>th</sup> at noon</u> --- You can process FY 24 Electronic Non-POs by backdating the transaction date to 06/30/24.
  - Please note all electronic Non-POs must be processed and fully approved by your budget approver to be reviewed by Accounts Payable no later than <u>Wednesday</u>, <u>July 10<sup>th</sup> at noon</u>.
  - Please note the transaction date can <u>only</u> be changed during this timeframe.

# Î

#### When to Backdate a Transaction?

- Only items that were physically received or meals consumed on or before June 30<sup>th</sup> should be backdated. If it is not truly something that should be backdated, AP will be disapproving and the transaction date will have to be modified to current date.
  - If you do not have FY 25 budget available in Banner, please delete and wait to process the Non-PO. Contact <u>budget@rowan.edu</u> with any budget related questions.
- Memberships/Subscriptions spanning two fiscal years: FY 24-FY 25 or purely for FY 25
  - For ex. Spanning from June 1, 2024 June 1, 2025 or July 1, 2024 July 1, 2025
  - Must be processed and paid by June 28th
    - NOTE: If it is not processed & paid by June 28th, have to wait until July 29th to process & utilize SDE Dates (start & end date)

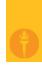

## **Example of Backdating a Transaction**

| 🗙 🕜 ellucian                 | Invoice/Credit Memo FAAINVE 9.3.23 (PROD)  |                |  |
|------------------------------|--------------------------------------------|----------------|--|
| Document: NEXT M             | Multiple: Invoice Type: Direct Pay Vendor: | ✓ Vendor Hold: |  |
| ▼ INVOICE/CREDIT MEMO HEADER |                                            |                |  |
| Invoice Date *               | e * 06/25/2024                             |                |  |
| Transaction Date *           | e * 06/30/2024                             |                |  |
|                              | ✓ Document Accounting                      |                |  |
| Address Code                 | e HO •••                                   |                |  |
| Sequence Number              | 2 •••                                      |                |  |

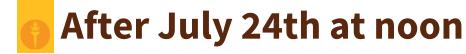

- After the deadline, no electronic Non-POs can be processed until Monday, July 29<sup>th</sup> due to the fiscal year-end roll process.
  - Filling out the SDE field (start and end date of purchase) accurately will allow Accounting Services to capture and analyze the expense for reporting in the proper fiscal year.

# Reminders

- To avoid processing delays:
  - Review the <u>Non-PO Category List</u> to ensure you are not submitting a Non-PO that is not reimbursable
  - Double check that all required documentation is attached on OnBase to your direct pays
    - For example, ensure proof of payment is attached (examples shown on slides 9-10)
    - For additional information on required documentation, visit our <u>Non-PO Payment Request</u>
       <u>Webpage</u>
  - Ensure the SDE fields (start and end dates) are accurately filled out

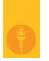

### **Proof of Payment Example**

#### Itemized Receipt with CC Info Listed

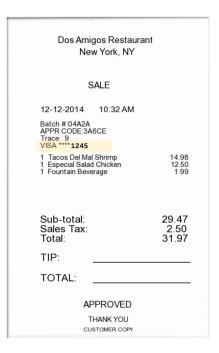

#### Credit Card with matching 4 digits

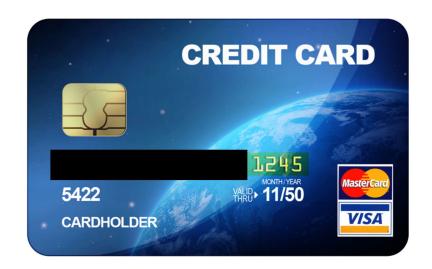

## **Proof of Payment Example**

#### Itemized Receipt without CC Info Listed

| Dos Amigos Restaurant<br>New York, NY                                                                                           |                        |
|----------------------------------------------------------------------------------------------------|------------------------|
| SALE                                                                                                    |                        |
| 12-12-2014 10:32 AM Batch #:04A2A APPR CODE:3A6CE Trace: 9  1 Tacos Del Mal Shrimp 1 Especial Salad Chicken 1 Fountain Beverage | 14.98<br>12.50<br>1.99 |
| Sub-total: Sales Tax: Total: TIP: TOTAL:                                                                                        | 29.47<br>2.50<br>31.97 |
| APPROVED THANK YOU CUSTOMER COPY                                                                                                |                        |

Redacted bank statement showing the charge & the name of the individual being reimbursed

#### **EXAMPLE BANK STATEMENT**

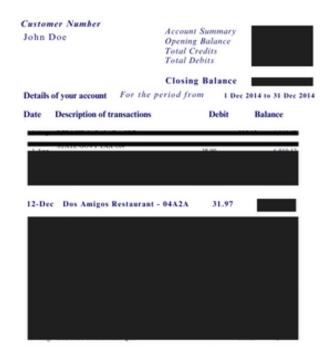

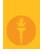

#### **Checking the Status of a Non-PO**

- Utilize Banner Screen FOAAINP (Document Approval) to see which approvers still need to approve the
  direct pay
- Utilize Banner Screen FOIDOCH (Document History) to review the status of a particular document can search by I#
  - If direct pay states "Complete" = submitted by end user, but not fully approved
  - If direct pay states "Approved" = invoice is approved, but payment has not been disbursed
  - If direct pay states "Paid" = payment has been disbursed
    - There will be a corresponding check disbursement document (CHK #)
- Utilize Banner Screen FAIVNDH (Vendor Detail History) to review all of the payments processed to an
  individual
  - Can search by Banner ID to see if a Non-PO has been processed

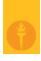

#### **Contact Information**

- AP Director Joselyn Peoples ext. 4335 or email <u>peoplesj@rowan.edu</u>
- AP Supervisor Stacey Bucci ext. 4117 or email <u>buccis@rowan.edu</u>
- Full <u>AP Team</u> Contact List
- For Non-PO Questions email <u>invoices@rowan.edu</u>
  - Electronic Non-PO Processing Webpage Non-PO Payment Requests This webpage is only available
     via this link to users who are currently trained and processing Electronic Non-POs. Please do not share
     this link with anyone who has not been trained and setup with access by Accounts Payable.

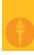

# **Questions?**